- .1 היכנסו לאתר הקורס
- . לחצו על כפתור הגדרות הנמצא בראש העמוד בצד ימין (במידה וממשק האתר בעברית):

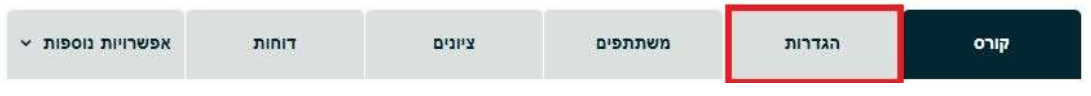

.3 ב"הגדרות כלליות/זמינות הקורס" בחרו "**הצגה**."

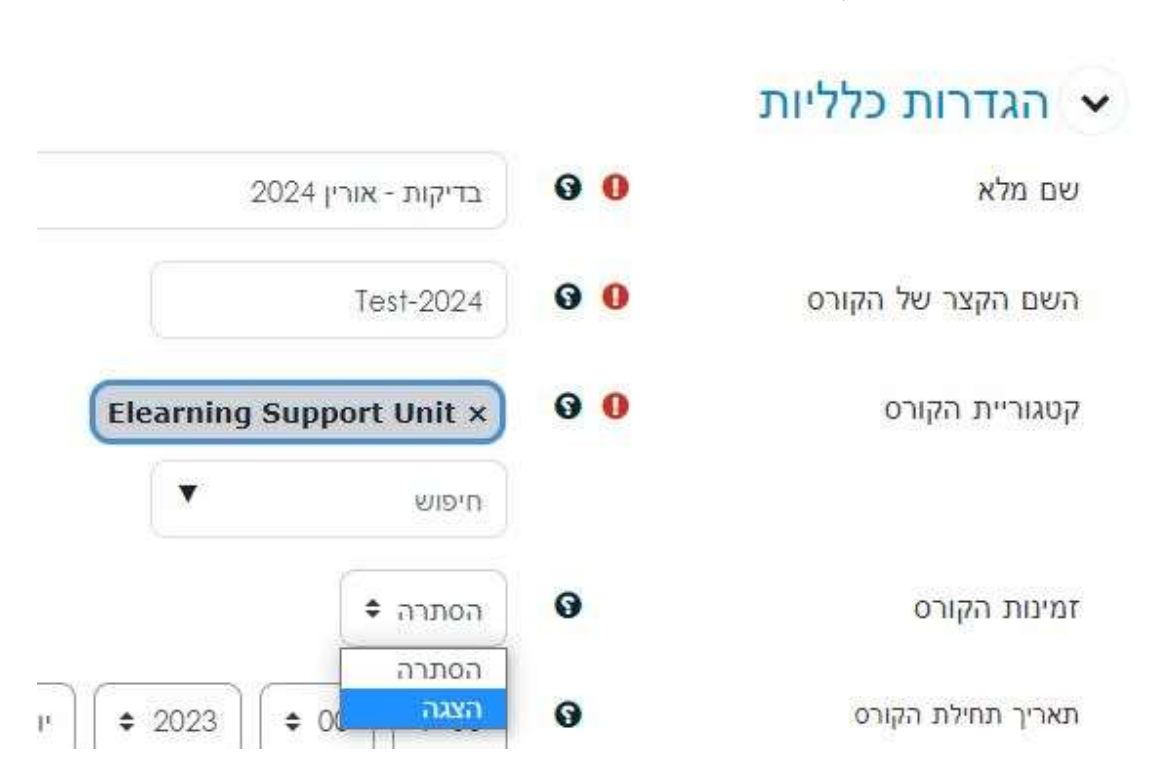

.4 לשמירה לחצו על "**שמירת שינויים וחזרה לקורס**"

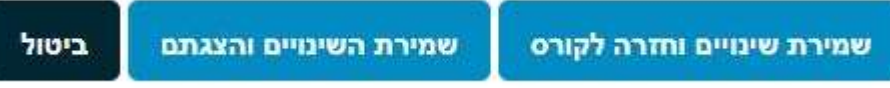